## **CENTUM VP Engineering & Maintenance (CVP/EM)**

| Objectivity     | This course enables participants to learn to perform generation of CENTUM VP Regulatory Control Functions, Sequence |  |  |
|-----------------|----------------------------------------------------------------------------------------------------|--|--|
|                 | Control Functions, Human Interface Station Windows by using the System Viewer in the HIS with Engineering packages  |  |  |
|                 | and understanding how to available maintenance the hardware and software of the Centum VP system by the end of this |  |  |
|                 | course, the participants will be able to perform front-end maintenance of the Centum VP system.                     |  |  |
| Training period | 5 Days.                                                                                                    |  |  |
| Time            | 9:00 – 16:30 pm.                                                                                                    |  |  |
| Avenue          | Yokogawa (Thailand) Ltd. Bangkok Office (Rama 9) and Rayong Branch Office (Maptaphut).                              |  |  |
| Instructor      | IAEC trainers, Engineer, Yokogawa (Thailand) Ltd.                                                                   |  |  |
| Participant     | For engineers involve in software generation or modification on the CENTUM VP system.                               |  |  |
| Requirement     | Participants should have attended CENTUM VP Operation Course.                                                       |  |  |
| Maximum         | 12 Participants                                                                                                    |  |  |

## **Course Outline detail**

| Day | Morning (09:00 to 12:00)                                                                                                    | Afternoon (13:00 to 16:30)                                                                                                    |
|-----|----------------------------------------------------------------------------------------------------|----------------------------------------------------------------------------------------------------|
| 1st | <ul> <li>CENTUM VP system overview and configuration</li> <li>Windows and Network setup         <ul> <li>FCS Type for Centum VP</li> <li>Networking: Vnet/IP</li> </ul> </li> <li>Project Creation and Attribution</li> <li>Project Common Item Definition</li> <li>Download to FCS and HIS Configuration</li> </ul>                                                                                                    | -<br>- Laboratory work:<br>- Project Common Item Definition<br>- Download Project Database                                                                                                    |
| 2nd | <ul> <li>- FCS Configuration</li> <li>- Control Drawing Builder and Philosophy</li> <li>- Control Drawing Builder Settings</li> <li>- Function Block Creation</li> <li>- Regulatory Control Function Definition</li> <li>- Structure of Regulatory Control Blocks</li> <li>- Functions of the Regulatory Control Blocks</li> <li>- Types of the Regulatory Control Blocks</li> <li>- Example of Regulatory Loop Control in Process</li> </ul> | <ul> <li>Laboratory work:</li> <li>FCS Configuration</li> <li>Regulatory Control Creation <ul> <li>Cascade Control</li> <li>Cascade Control with Selector</li> <li>Cascade Control with Signal Distribution Block</li> <li>Ratio Control</li> </ul> </li> </ul> |
| 3rd | <ul> <li>Sequence Control Function</li> <li>Types of Sequence Control <ul> <li>Sequence Table Block</li> <li>Logic Chart</li> </ul> </li> <li>Software Input and Output <ul> <li>Internal Switches</li> <li>Message Output</li> </ul> </li> <li>Function Blocks and I/O Data for Sequence Control</li> <li>Example of Sequence Control</li> </ul>                                                                                             | Laboratory work:<br>- Sequence Control Creation<br>- Sequence Table<br>- Logic Chart                                                                                                    |

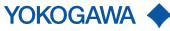

## **CENTUM VP Engineering & Maintenance (CVP/EM)**

| Objectivity     | This course enables participants to learn to perform generation of CENTUM VP Regulatory Control Functions, Sequence |  |
|-----------------|----------------------------------------------------------------------------------------------------|--|
|                 | Control Functions, Human Interface Station Windows by using the System Viewer in the HIS with Engineering packages. |  |
| Training period | 5 Days.                                                                                                    |  |
| Time            | 9:00 – 16:30 pm.                                                                                                    |  |
| Avenue          | Yokogawa (Thailand) Ltd. Bangkok Office (Rama 9) and Rayong Branch Office (Maptaphut).                              |  |
| Instructor      | IAEC trainers, Engineer, Yokogawa (Thailand) Ltd.                                                                   |  |
| Participant     | For engineers involve in software generation or modification on the CENTUM VP system.                               |  |
| Requirement     | Participants should have attended CENTUM VP Operation Course.                                                       |  |
| Maximum         | 12 Participants.                                                                                                    |  |
|                 |                                                                                                    |  |

## **Course Outline detail**

| Day | Morning (09:00 to 12:00)                                                                                                    | Afternoon (13:00 to 16:30)                                                                                                    |
|-----|----------------------------------------------------------------------------------------------------|----------------------------------------------------------------------------------------------------|
| 4th | <ul> <li>HIS Configuration</li> <li>Function Keys</li> <li>Scheduler</li> <li>Panel Set</li> <li>Sequence Message Request Builder</li> <li>Trend Acquisition Pen Assignment</li> <li>Change Reconfirmation Button Style</li> <li>Change Block Mode</li> </ul>                                                                                                    | <ul> <li>Graphic Builder</li> <li>HIS Windows</li> <li>Control Group Window</li> <li>Graphic Window</li> <li>Laboratory work:</li> <li>HIS Configuration</li> <li>Graphic Builder</li> </ul>                                                                    |
| 5th | <ul> <li>Off-line and On-line download Project Database<br/>to FCS</li> <li>Backup and Restore Project Procedure <ul> <li>Backup Project Database</li> <li>Backup Project by HIS Tool</li> <li>Backup CENTUM VP Folder</li> <li>Backup Report Package File Folder</li> <li>Backup Trend File Folder</li> <li>Backup Long Term Data Folder</li> <li>Backup Keycode</li> <li>Backup All driver</li> </ul> </li> <li>Mandatory Replacement for FCS and Accessories <ul> <li>CPU Card and IO Card</li> <li>Vnet, Vnet/IP Card</li> <li>Battery Unit, Air Filter and Fan Unit</li> </ul> </li> <li>Troubleshooting <ul> <li>HIS Communication and Functions</li> <li>IOM and Overall Window</li> <li>Network Status Display</li> <li>Network, Ethernet and Control Bus</li> <li>FCS Tool, HIS Tool and Network Tool</li> </ul> </li> </ul> | <ul> <li>Laboratory work:</li> <li>Download project database</li> <li>Backup Project Database and Others</li> <li>Troubleshooting <ul> <li>IOM Download</li> <li>Ethernet and Control Bus Check Error</li> <li>HIS Tool and Network Tool</li> </ul> </li> </ul> |

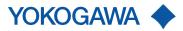